9.1

*IBM MQ GUI Sihirbazı-Yardım*

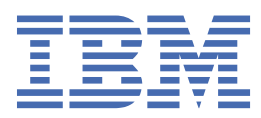

### **Not**

Bu bilgileri ve desteklediği ürünü kullanmadan önce, ["Özel notlar" sayfa 21](#page-20-0) bölümündeki bilgileri okuyun.

Bu basım, yeni basımlarında tersi belirtilmediği sürece, IBM® MQ sürüm 9 yayın düzeyi 1 'i ve sonraki tüm yayın düzeyleri ve değişiklikler için geçerlidir.

When you send information to IBM, you grant IBM a nonexclusive right to use or distribute the information in any way it believes appropriate without incurring any obligation to you.

**© Copyright International Business Machines Corporation 2007, 2024.**

# **İçindekiler**

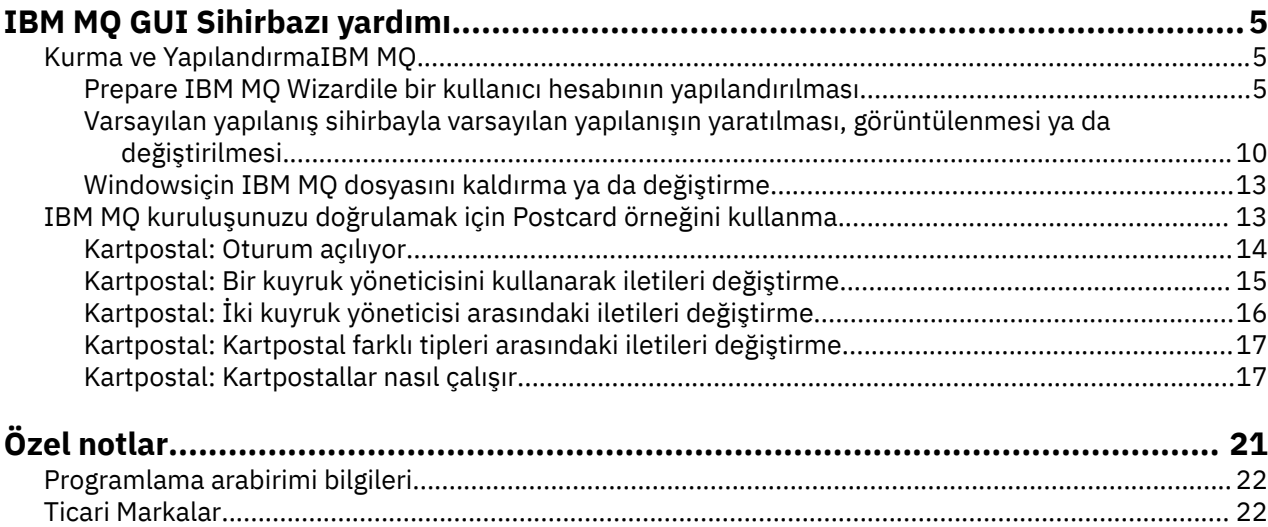

# <span id="page-4-0"></span>**IBM MQ GUI Sihirbazı yardımı**

Bu yardım belgeleri, IBM MQ kuruluşunu ve ilk yapılandırma sürecini destekler.

Kuruluş sırasında grafik kullanıcı arabirimini kullanarak, ilgili seçenekleri ve ayarları uygulamanıza yardımcı olacak birkaç ekran ve sihirbaz boyunca size yol gösterilir:

#### **Başlatma Panosu**

Yazılım gereksinimlerini denetleyin, ağ bilgilerini belirtin ve IBM MQ kuruluş sihirbazını başlatın.

#### **IBM MQ kurulum sihirbazı**

Yazılımı kurun ve Hazırlık IBM MQ sihirbazını başlatın.

#### **IBM MQ sihirbazını hazırla**

IBM MQ hizmetini ve IBM MQ Explorerhizmetini başlatın.

#### **IBM MQ Explorer**

Kuyrukları ve kuyruk yöneticilerini yönetin, Varsayılan Yapılandırma sihirbazına ve Posta Kartı uygulamasına erişin.

# **Kurma ve YapılandırmaIBM MQ**

IBM MQ' a hoş geldiniz. Bu yardım belgesi, IBM MQ' u kurarken ve yapılandırırken gerek duyabilirsiniz.

### **Bu görev hakkında**

IBM MQ ' u grafik kullanıcı arabirimini kullanarak kurduğunuzda, ilgili seçenekleri ve ayarları uygulamanıza yardımcı olması için çeşitli ekranlar ve sihirbazlar aracılığıyla size yol gösterilir. Yazılım gereksinimlerini denetlemek, ağ bilgilerini belirtmek ve daha sonra, yazılımı kurmak için kullandığınız IBM MQ kuruluş sihirbazını başlatmak için Launchpad 'i kullanıyorsunuz.

After the installation of IBM MQ completes, you can use the Prepare IBM MQ Wizard and the Default Configuration wizard to configure IBM MQ.

#### **İlgili görevler**

[IBM MQ kuruluşunuzu doğrulamak için Postcard örneğini kullanma](#page-12-0)

You can set up and use the Postcard sample application to verify a local installation or a server-to-server installation of IBM MQ, and test that the associated communication links are working properly.

# **Prepare IBM MQ Wizardile bir kullanıcı hesabının yapılandırılması**

The Prepare IBM MQ Wizard helps you to configure IBM MQ with a user account for your network. Herhangi bir kuyruk yöneticisini başlatmadan önce IBM MQ Hizmeti 'ni yapılandırmak için sihirbazı çalıştırmanız gerekir.

# **Bu görev hakkında**

The Prepare IBM MQ Wizard window is displayed when the IBM MQ installation completes. Prepare IBM MQ Wizard. Sihirbazı **Başlat** menüsünden istediğiniz zaman da çalıştırabilirsiniz.

IBM MQ konfigürasyonunu, doğru yetkiye sahip bir kullanıcı hesabıyla yapılandırmak için sihirbazın verdiği yönergeleri izleyin. Daha sonra, sihirbaz tarafından istendiğinde, IBM MQ Explorer ve Yayın notlarının başlatılıp başlatılmayacağını seçin.

Kullanıcı hesabınızın uygun olmadığını kanıtlarsa, sistem yöneticinizden sizin için uygun bir hesap oluşturmasına ilişkin bilgi edinmek için ["Configuring IBM MQ accounts in the Prepare IBM MQ Wizard"](#page-6-0) [sayfa 7](#page-6-0) konusuna bakın.

Prepare IBM MQ Wizard (AMQMJPSE.EXE) parametresini aşağıdaki parametrelerle birlikte kullanın:

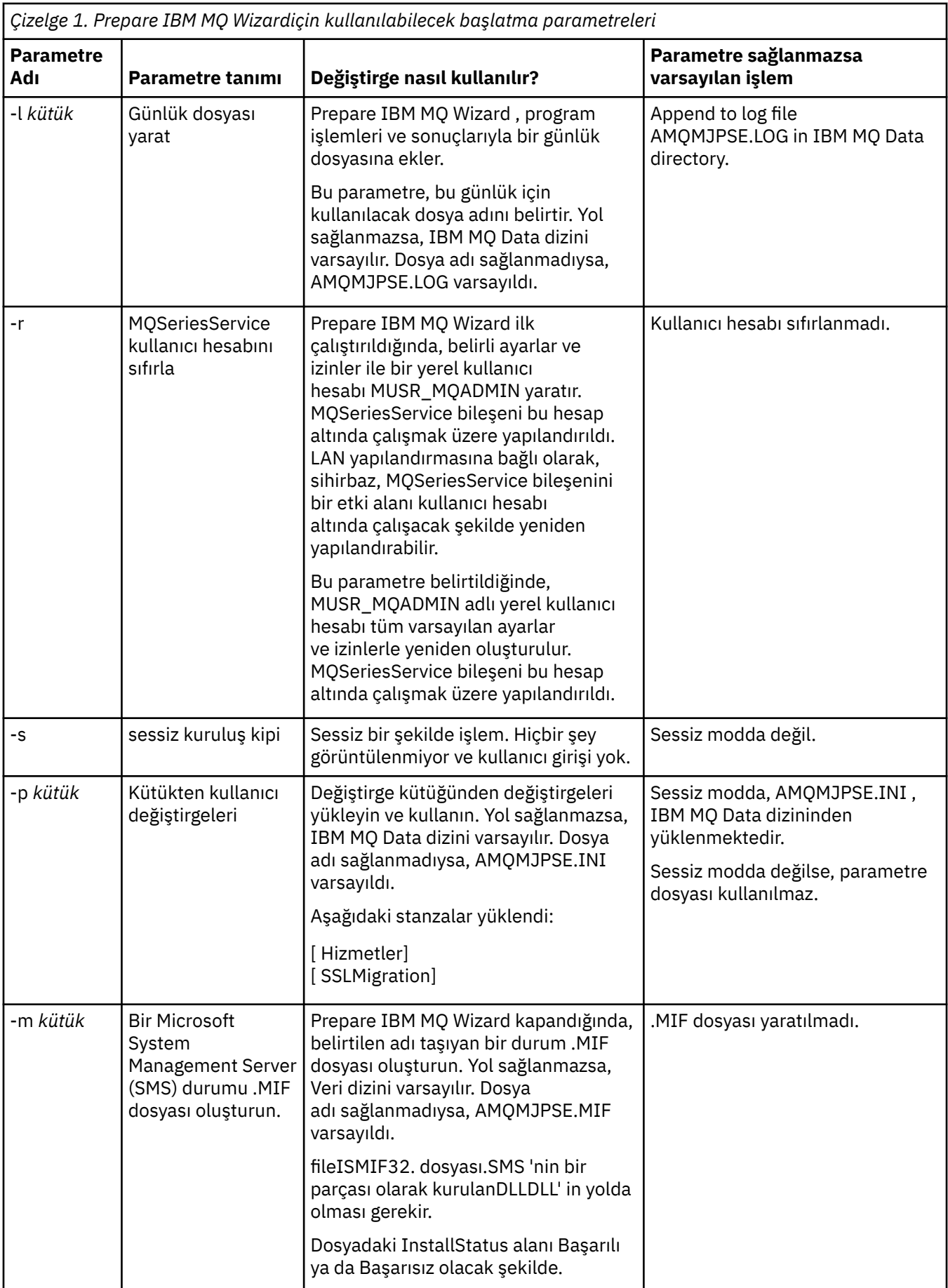

# <span id="page-6-0"></span>**Configuring IBM MQ accounts in the Prepare IBM MQ Wizard**

IBM MQ , doğru yetkilendirmeye sahip bir kullanıcı hesabıyla yapılandırılmalıdır.

# **Bu görev hakkında**

Kuruluşunuzda Windows 2000 Server, Windows 2003 Server ya da sonraki bir yayın düzeyiyle çalışan etki alanı denetleyicileri varsa, bunların IBM MQ ' in yerel hesapları kullanamayacak şekilde ayarlanıp ayarlanmadığını belirlemeniz gerekir. Bu durumda, bu etki alanlarında tanımlanan kullanıcıların kuyruk yöneticilerine ya da kuyruklara erişim yetkisi verilir. Böyle bir durumda, IBM MQ olanağını kullanmak için özel bir etki alanı kullanıcı hesabıyla birlikte sağlamalısınız.

**Önemli:** Özel etki alanı kullanıcı hesabı gerekliyse, ancak yine de devam eder ve IBM MQ 'u yapılandırmadan yapılandırırsanız, ilgili kullanıcı hesaplarına bağlı olarak, IBM MQ ' ın bir çok ya da tüm kısımları çalışmayabilir.

# **Yordam**

- 1. IBM MQ çalışırken, yalnızca yetkili kullanıcıların kuyruk yöneticilerine ya da kuyruklara erişebildiğini kontrol etmek gerekir. Her kullanıcı bu erişimi denediğinde, IBM MQ kullanıcıya ilişkin bilgileri sorgulamak için kendi yerel hesabını kullanır.
- 2. Windows 2000 Server, Windows 2003 Server ya da daha sonraki bir sürümü çalıştıran etki alanı denetleyicileri, IBM MQ ' in yerel hesapları kullanamaması gibi, bu etki alanlarında tanımlanan kullanıcıların kuyruk yöneticilerine ya da kuyruklara erişme yetkisine sahip olduğunu denetlemek için yerel hesapları kullanamayacak şekilde ayarlanabilir. Bu durumda, IBM MQ ' u kullanmak için özel bir etki alanı kullanıcı hesabıyla sağlamanız gerekir. Bu davanın sizin için geçerli olup olmadığından emin değilseniz, etki alanı yöneticinize başvurmanız gerekir.
- 3. Özel bir etki alanı kullanıcı hesabı gerekliyse, etki alanı yöneticinize "Windows hesaplarını yapılandırma" sayfa 7 sayfasını gönderin ve tanımladığı özel hesaplardan birini isteyin.
- 4. Hesap ayrıntılarını Prepare IBM MQ Wizardiçine girin. Bu sihirbaz kuruluş sonunda otomatik olarak çalışır; sihirbaz **Start** (Başlat) menüsünden istediğiniz zaman da çalıştırılabilir.

# *Windows hesaplarını yapılandırma*

Windows Server 2000 ya da daha sonraki bir yayın düzeyiyle çalışan etki alanı denetleyicileri, IBM MQ ' in bu etki alanlarında tanımlanan kullanıcıların kuyruk yöneticilerine ya da kuyruklara erişim yetkisi olduğunu denetlemek için yerel hesapları kullanamayacak şekilde ayarlanabilirler. Bu durumda, IBM MQ ' u kullanmak için özel bir etki alanı kullanıcı hesabıyla sağlamanız gerekir.

# **Başlamadan önce**

**Not:** IBM MQolanağını kuruyor ya da yapılandırıyorsanız ve etki alanı denetimcinizden size özel bir hesap verebilmek için, aşağıdaki gibi tüm sayfayı denetimcinize göndermeniz gerekir:

- Bu sayfayı farenin sağ düğmesiyle tıklatın ve **Tümünü Seç**öğesini seçin.
- Yeniden sağ tıklatın ve **Kopyala**seçeneğini tıklatın.
- E-posta uygulamanınızdaki bir notun gövdesine**yapıştır**

# **Bu görev hakkında**

mqm grubuna yerel bir kullanıcı eklediğinizde, bu, kullanıcının sistemdeki IBM MQ ' i yönetmesine olanak tanır. Bu kısımda, Windows etki alanı kullanıcı kimlikleri kullanılarak aynı işlem nasıl yapılır açıklanır.

IBM MQ , Windows hizmeti olarak çalışan ve IBM MQ ' ye erişme girişiminde bulunan herhangi bir kullanıcı hesabının yetkili olup olmadığını denetleyen bir bileşen içerir. Denetmenin bir parçası olarak hizmet, hesabın üyesi olduğu grupları sorgulamalıdır. Hizmet, kuruluş sırasında IBM MQ tarafından oluşturulan yerel bir kullanıcı hesabı altında çalışır.

Ağınızdaki herhangi bir etki alanı denetleyicisinden Windows 2000, Windows 2003ya da sonraki bir sürümünü kullanıyorsanız, yerel kullanıcı hesaplarının, etki alanı kullanıcı hesaplarının grup üyeliğini sorgulama yetkisi olmadığı gibi, bu işlem IBM MQ ' in denetlemesini tamamlamasını önleyecek ve erişim başarısız olur. Bu durumu işlemek için aşağıdaki adımları tamamlayın:

- Ağ üzerindeki her bir IBM MQ kuruluşu, hizmeti gerekli yetkiye sahip bir etki alanı kullanıcı hesabı altında çalıştırmak üzere yapılandırılmalıdır (bir tane oluşturmak için yönergeler ' e bakın).
- **Not:** Bir kuruluş programı devam ederse ve IBM MQ konfigürasyonunu özel bir hesap olmadan yapılandırırsa, ilgili kullanıcı hesaplarına bağlı olarak, IBM MQ ' ın bir çok ya da tüm kısımları çalışmayacaktır:
	- IBM MQ connections to queue managers running under Windows 2000, Windows 2003, or Windows Server 2016 domain accounts on other computers might fail.
	- Tipik hatalar arasında AMQ8066: Local mqm group not found ve AMQ8079: Access was denied when attempting to retrieve group membership information for user 'abc@xyz'bulunur.

Bir etki alanı yöneticisini izleyen ayrıntılı yönergeler için aşağıdaki adımları izleyin:

- 1. Genel ya da evrensel bir etki alanı grubu yaratın ve bu grubun üyelerine, herhangi bir hesabın grup üyeliğini sorgulama yetkisi verin.
- 2. Bir ya da daha çok kullanıcı hesabı oluşturun ve bunları gruba ekleyin
- 3. Her etki alanı için Adım 2-4 arasındaki adımları yineleyin
- 4. Her IBM MQkuruluşunu yapılandırmak için hesapları kullanın.
- 5. Parola süre bitimi dönemlerini ayarlayın.

Aşağıdaki bilgiler Etki Alanı Yöneticileri hedeflenmektedir. Her etki alanında IBM MQ için bir hesap oluşturmak üzere IBM MQ' u yönetmesi gereken kullanıcı adlarına sahip her etki alanı için 2-4 arasındaki adımları yineleyin:

Daha fazla bilgi için bakınız: Administering IBM MQ.

# **Yordam**

1. IBM MQ tarafından bilinen özel bir ada sahip bir etki alanı grubu oluşturun ve bu grubun üyelerine, herhangi bir hesabın grup üyeliğini sorgulama yetkisi verin:

#### **Windows Server 2012, Windows Server 2012 R2ve Windows Server 2016**

- a. Etki alanı yöneticisi yetkisi olan bir hesap olarak etki alanı denetleyicisiyle oturum açın.
- b. **Server Manager** > **Roles** > **Active Directory Etki Alanı Hizmetleri**seçeneklerini açın.
- c. Gezinme bölmesinde etki alanı adını bulun, farenin sağ düğmesini tıklatın ve **Yeni Grup**seçeneğini belirleyin.
- d. Domain mqm yazın (bu tam dizgi, IBM MQtarafından anlaşıldığı ve kullanıldığı için kullanılmalıdır).
- e. **Grup kapsamı**alanında **Genel** ya da **Evrensel**seçeneğini belirleyin.
- f. **Grup tipi**alanında **Güvenlik**seçeneğini belirleyin ve **Tamam**düğmesini tıklatın.
- g. Server Manager 'da, **Tools** (Araçlar) seçeneğini tıklatın ve daha sonra, liste kutusundan **Active Directory Users and Computers** seçeneğini belirleyin.
- h. **Görünüm** > **Gelişmiş özellikler**seçeneklerini belirleyin
- i. Etki alanı adınızı genişletin ve **Kullanıcılar**seçeneğini tıklatın.
- j. **Kullanıcılar** penceresinde, **Etki alanı mqm** > **Özellikler**seçeneğini sağ tıklatın.
- k. **Security** (Güvenlik) sekmesinde **Advanced** > **Add ...**(Gelişmiş-> Ekle ...) seçeneklerini tıklatın.
- l. **İlke seç**öğesini tıklattıktan sonra Domain mqm yazın ve **Adları denetle** > **Tamam**düğmesini tıklatın.

**Ad** alanı, Domain mqm (*domain name*\Domain mqm)dizgisiyle önceden doldurulur.

- m. **Geçerli olduğu öğe** listesinde **Türev Kullanıcı Nesneleri**öğesini seçin.
- n. **İzinler** listesinde, **Grup üyeliğini okuyun** ve **groupMembershipSAM** onay kutularını seçin.
- o. **Tamam** > **Uygula** > **Tamam** > **Tamam**düğmesini tıklatın.

#### **Windows Server 2008 ve Windows Server 2008 R2**

- a. Etki alanı yöneticisi yetkisi olan bir hesap olarak etki alanı denetleyicisiyle oturum açın.
- b. **Server Manager** > **Roles** > **Active Directory Etki Alanı Hizmetleri**seçeneklerini açın.
- c. Gezinme bölmesinde etki alanı adını bulun, farenin sağ düğmesini tıklatın ve **Yeni Grup**seçeneğini belirleyin.
- d. Domain mqm yazın (bu tam dizgi, IBM MQtarafından anlaşıldığı ve kullanıldığı için kullanılmalıdır).
- e. **Grup kapsamı**alanında **Genel** ya da **Evrensel**seçeneğini belirleyin.
- f. **Grup tipi**alanında **Güvenlik**seçeneğini belirleyin ve **Tamam**düğmesini tıklatın.
- g. Server Manager işlem çubuğunda **Görünüm** > **Gelişmiş özellikler**seçeneklerini tıklatın.
- h. **Kullanıcılar** penceresinde, **Etki alanı mqm** > **Özellikler**seçeneğini sağ tıklatın.
- i. **Security** (Güvenlik) sekmesinde, **Advanced** > **Add ...**(Gelişmiş-> Ekle ...) seçeneklerini tıklatın. Daha sonra Domain mqm yazın ve **Adları denetle** > **Tamam**düğmesini tıklatın.

**Ad** alanı, Domain mqm (*domain name*\Domain mqm)dizgisiyle önceden doldurulur.

- j. **Özellikler**'i tıklatın. **Uygula** listesinde **Alt Öğe Kullanıcı Nesneleri**seçeneğini belirleyin.
- k. **İzinler** listesinde, **Grup üyeliğini okuyun** ve **groupMembershipSAM** onay kutularını seçin.
- l. **Tamam** > **Uygula** > **Tamam** > **Tamam**seçeneklerini tıklatın.
- 2. Bir ya da daha çok hesap oluşturun ve bunları gruba ekleyin:
	- a. **Active Directory Kullanıcıları ve Bilgisayarları**' ta, seçtiğiniz adı taşıyan bir kullanıcı hesabı oluşturun ve bunu Domain mqmgrubuna ekleyin.
	- b. Oluşturmak istediğiniz tüm hesaplar için bu işlemi yineleyin.
- 3. Her etki alanında IBM MQ için bir hesap oluşturmak üzere IBM MQ' u yönetmesi gereken kullanıcı adları olan her etki alanı için 1. ve 2. adımları yineleyin.
- 4. Her IBM MQkuruluşunu yapılandırmak için hesapları kullanın:
	- a. Her bir IBM MQkuruluşu için aynı etki alanı kullanıcı hesabını kullanın (daha önce Adım 1 'de oluşturulmuş şekilde) ya da her biri için ayrı bir hesap oluşturun ve her birini Domain mqm grubuna ekleyin.
	- b. When you have created the accounts, give one to each person configuring an installation of IBM MQ, who must enter the account details (domain name, user name, and password) into the Prepare IBM MQ Wizard. Onlara, kuruluş kullanıcı kimliğiyle aynı etki alanında bulunan hesabı verin.
	- c. When you install IBM MQ on any computer on the domain, the IBM MQ installation program detects the existence of the Domain mqm group on the LAN, and automatically adds it to the local "mqm" group. (The local "mqm" group is created during installation; all user accounts in it have authority to use IBM MQ). Bu nedenle, Domain mqm grubunun tüm üyelerinin bu bilgisayarda IBM MQ ' i kullanma yetkisi vardır.
	- d. Ancak, her kuruluş için bir etki alanı kullanıcı hesabı sağlamanız gerekir (daha önce Adım 1 'de oluşturulmuş gibi) ve sorguları yaparken IBM MQ ' u bu hesabı kullanacak şekilde yapılandırmanız gerekir. Hesap ayrıntılarının, kuruluş sonunda otomatik olarak çalışan Prepare IBM MQ Wizard ' a girilmesi gerekir (sihirbaz, başlat menüsünden de herhangi bir zamanda çalıştırılabilir).
	- e. Hesap, hizmet olarak çalıştırma hakkına sahip olmalıdır. **Başlat** > **Çalıştır ...**seçeneklerini tıklatın. and type secpol.msc. **Hizmet olarak oturum aç** > **Kullanıcı ya da Grup Ekle ...**seçeneğini çift tıklatın. ve etki alanı kullanıcısını ekleyin. **Adları Denetle** > **Tamam** > **Tamam**düğmesini tıklatın.
- 5. Parola süre bitimi dönemlerini ayarlayın:
- <span id="page-9-0"></span>• Tüm IBM MQ kullanıcıları için yalnızca bir hesap kullanıyorsanız, hesabın parolasını hiçbir zaman süre bitimine uğratmayı düşünün; tersi durumda, parolanın süresi dolduğunda IBM MQ ' un tüm yönetim ortamları aynı anda çalışır.
- Her bir IBM MQ kullanıcısına kendi kullanıcı hesabını verirseniz, daha fazla kullanıcı hesabı oluşturabilir ve yönetebilirsiniz; ancak, parolanın süresi dolduğunda IBM MQ ' ın yalnızca bir örneği çalışmayı durdurur.

Parolayı kullanım süresini bitirecek şekilde ayarlıyorsanız, her kullanım süresi dolduğunda IBM MQ ' dan bir ileti görecekleri kullanıcıları uyarın. Bu ileti, parolanın geçerlilik süresinin dolduğu konusunda uyarır ve parolayı nasıl sıfırlayacağını açıklar.

# **Prepare IBM MQ Wizard' in tamamlanması**

When the process is complete the wizard displays the Completing the Prepare IBM MQ Wizard page, where you can choose to start IBM MQ Explorer or open the release notes.

# **Bu görev hakkında**

Bu sayfadaki seçenekler isteğe bağlıdır, ancak bu fırsatı, Yayın notlarını okumak ve yazdırmak için önerilmeniz önerilir.

# **Yordam**

1. IBM MQ Explorer ' u başlatmak mı, yoksa yayın notlarını açmak mı istediğinizi seçin.

#### **IBM MQ Explorer**

IBM MQ Explorer , bilgisayarınızda IBM MQdenetimini gerçekleştirdiğiniz ana arabirimdir.

#### **Yayın notları**

Yayın notları dosyası, kuruluş bilgilerini içerir ve bu IBM MQyayınına ilişkin bilgi sağlayan çevrimiçi ürün benioku belgesine ilişkin bir bağlantı içerir. Yayın notlarını ve benioku belgesini okuyun ve gerekirse bunları yazdırın, çünkü önemli bilgiler bilgisayarınızda ya da yayınlanan belgelerde başka bir yerde kullanılamayabilir.

2. Sihirbazı kapatmak için **Son** düğmesini tıklatın.

IBM MQ Explorer ve yayın notları daha sonra, bunları yapabilmeniz için gereken seçenekleri belirlediyseniz, açık olur.

# **Varsayılan yapılanış sihirbayla varsayılan yapılanışın yaratılması, görüntülenmesi ya da değiştirilmesi**

Varsayılan yapılanışınızı yaratmak, görüntülemek ya da değiştirmek için Varsayılan Yapılanış sihirbazını kullanabilirsiniz.

Varsayılan yapılandırma, Postcard uygulaması ve IBM MQ Explorerile IBM MQ ' i hızlı ve kolay bir şekilde keşfetmenize olanak sağlayan özel bir kurulum uygulamasıdır.

IBM MQ Explorer **İçerik** görünümüne Hoş Geldiniz sayfasını kullanarak varsayılan yapılandırmayı oluşturabilirsiniz. Küme yapılandırmasını görüntülemek ya da değiştirmek için daha sonra bu sayfayı kullanabilirsiniz.

Varsayılan yapılanışla ilgili ek bilgi için "Varsayılan yapılanış" sayfa 10' e bakın.

Kuruluş doğrulaması için Postcard uygulaması ve destekleyen Varsayılan Yapılanış sihirbazı, IBM MQ 9.1.0' den kullanımdan kaldırılmıştır.

# **Varsayılan yapılanış**

Varsayılan yapılanışınızı yaratmak, görüntülemek ya da değiştirmek için, IBM MQ kurulduktan sonra **Varsayılan Yapılanış** panosunu kullanabilirsiniz.

<span id="page-10-0"></span>Varsayılan yapılandırma, Postcard uygulaması ve IBM MQ Explorerile IBM MQ ' i hızlı ve kolay bir şekilde keşfetmenizi sağlayan özel bir kuruludur.

Bu panodaki tüm alanların yalnızca görüntüleme için olduğunu, bunları doğrudan değiştiremeyeceğini göz önünde bulundurun. Değişiklik yapmak için düğmelerden birini tıklatın.

#### **Uzaktan yönetim**

The **İzin Ver** and **Engelle** buttons take immediate effect, setting the queue manager shown.

#### **Varsayılan Küme Üyeliği**

Yapılandırma bir kümeye birleştirilirse, küme adı **Küme Adı**içinde görüntülenir, **Havuz Konumu** *Bu bilgisayar* ya da *Uzak bir bilgisayar*olur ve uzak bir bilgisayardaysa, **Havuz Bilgisayar Adı** ya da **Havuz IP Adresi** , üzerinde hangi bilgisayarı olduğunu gösterir.

**Ad** , *Yok*olarak görüntülenirse, yapılandırma bir kümeye katılmaz. Varsayılan kümeye katılmak için, varsayılan yapılandırma sihirbazını uygun noktada başlatmak için **Varsayılan Kümeye Katıl** seçeneğini tıklatın.

#### **Varsayılan Yapılandırmayı Ayarla**

Varsayılan yapılanış ayarlanmadıysa, Varsayılan Yapılanış sihirbazını başlatmak için bu düğmeyi tıklatın. Sihirbazdaki panolar hakkında daha fazla bilgi için aşağıdaki konulara bakın:

- "Varsayılan kuyruk yöneticisi yapılanışı" sayfa 11
- "Varsayılan kümeye katıl" sayfa 11
- • ["Yerel havuz" sayfa 12](#page-11-0)
- • ["Uzak havuz" sayfa 12](#page-11-0)

#### **Not:**

- 1. Herhangi bir kuyruk yöneticisi yarattıktan sonra, varsayılan yapılanışı yaralayamayabilirsiniz. Bu durumda ve varsayılan yapılanışı yaratmak istiyorsanız, önce varolan tüm kuyruk yöneticilerini silin.
- 2. Varsayılan yapılanışı yaratmamayı seçerseniz, kendi kuyruk yöneticinizi yaratabilir ve bunu Postcard uygulamasından kullanabilirsiniz.
- 3. Varsayılan yapılanış kümesi tipik bir küme değil, yalnızca tek bir havuz olduğundan ve yalnızca bir kuyruk yöneticisine sahip olabilir.

# **Varsayılan kuyruk yöneticisi yapılanışı**

Default Configuration (Varsayılan Yapılanış) panosunda, kuyruk yöneticisi için uzak denetimde izin verilip verilmeyeceğini ve aynı zamanda varsayılan kümeye katılıp katılmayacağını seçebilirsiniz.

**Not:** Varsayılan kuyruk yöneticisinin adı, bilgisayarınızın adını temel alır. This makes it easy to find when you are remotely administering queue managers on other computers from IBM MQ Explorer.

#### **Uzaktan yönetim**

Bu bilgisayarda bu kuyruk yöneticisinin uzak bir IBM MQ bilgisayarındaki bir kullanıcı tarafından denetlenmesine izin vermek için **İzin Ver** seçeneğini işaretleyin. Bu, kuyruk yöneticisinin bir kümeye katılıp katılmadığından bağımsızdır; ancak, normalde uzaktan yönetimle kümelemenin sağladığı tek noktadan oluşan yönetmenin avantajlarından yararlanmalarını sağlayabilirsiniz.

#### **Varsayılan kümeye katıl**

**Not:** Varsayılan kümenin adı DEFAULT\_CLUSTERolarak ayarlanır. Başka bir deyişle, aynı ağa bağlı olan bilgisayarlardaki tüm IBM MQ kuruluşları aynı kümeye katılmaya hazır ve bu nedenle varsayılan yapılandırmayı kullanarak hemen her birine ileti göndermeye hazır olur.

Kuyruk yöneticilerine aynı kümeye katılmak için, her kuyruk yöneticisi aynı küme adını belirtmelidir, bilgisayarlardan biri küme havuzu olarak tanımlanmalıdır ve diğer tüm kullanıcıların aynı havuzu kullanacak şekilde ayarlanması gerekir. Bunu bir sonraki panoda ( "Varsayılan kümeye katıl" sayfa 11) ayarlacaksınız.

# **Varsayılan kümeye katıl**

Varsayılan yapılanışı yaratırken, varsayılan kümeye katılmanız için bu seçeneği verebilirsiniz.

<span id="page-11-0"></span>IBM MQ Default Configuration (Varsayılan Yapılandırma) panosu iletiyi görüntüleyebilir:

Bu bilgisayardaki varsayılan yapılandırmayı tamamlamak için "Varsayılan kümeye katıl" seçeneğini tıklatarak varsayılan kümeye katılabilrin.

Bu, yalnızca bir kümeye katılmak istiyorsanız gereklidir.

Varsayılan yapılandırma kümesini yapmak için, kümedeki kuyruk yöneticilerinden biri küme havuzunu tutmalı ve diğer tüm kullanıcılar bunu göstermelidir (bu, genel olarak kümelerden biraz farklıdır).

*Çizelge 2. Varsayılan yapılandırma kümesine katılmak için Evet ve Hayır seçeneklerinin seçilmesine ilişkin seçenekler*

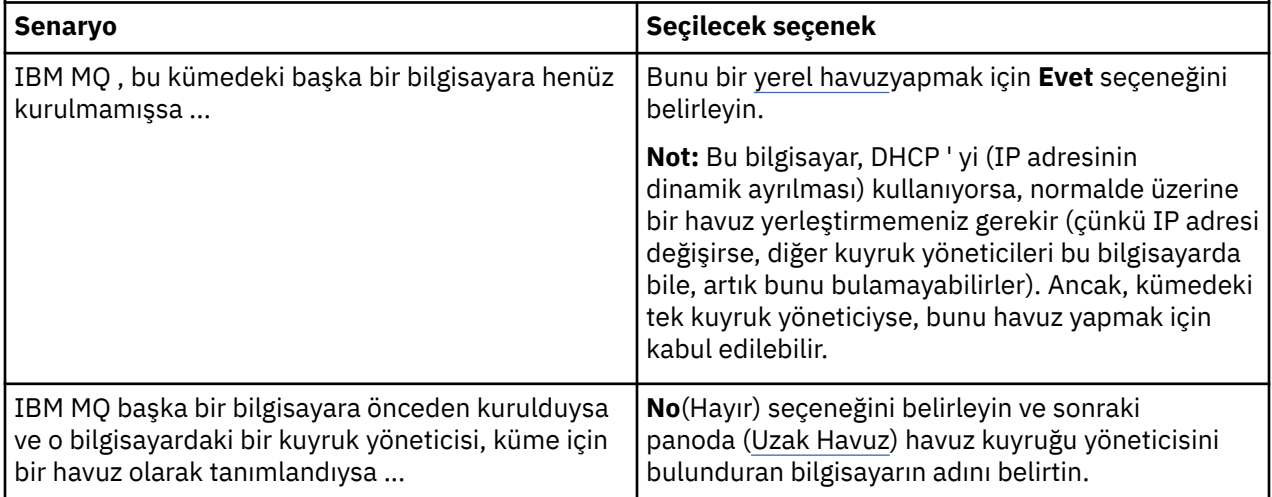

# **Yerel havuz**

IBM MQ henüz kümedeki başka bir bilgisayara kurulmamışsa, yerel bir havuz olarak kullanmakta olduğunuz yerel bilgisayarı tanımlamayı seçebilirsiniz.

**İpucu:** Bir bilgisayarı yerel havuz olarak tanımladığınızda, ileride başvurmak üzere bilgisayar adını not edin.

Bu ağ üzerindeki başka bir bilgisayara IBM MQ ' ı kurduğunuzda, varsayılan yapılanışı bu bilgisayara kurabilir ve **uzak havuz**seçeneğini belirleyebilir, bu bilgisayar adını uzak konum olarak girerek iki bilgisayarın aynı kümeye katıldığını belirtebilirsiniz.

Ağda, kümeye katılmak istediğiniz başka bir bilgisayar varsa ve bu bilgisayarda zaten IBM MQ kuruluysa, ancak henüz varsayılan yapılanış kurulu değilse, varsayılan yapılanışı kurmak için Varsayılan Yapılanış sihirbazını kullanın.

# **Uzak havuz**

Yerel havuz tanımlamamayı seçerseniz, bunun yerine bir uzak havuz tanımlamanız gerekir.

[Varsayılan Kümeyi Katıl](#page-10-0) panosunda, yerel bilgisayarın kuyruk yöneticisini yerel havuz olarak tanımlamamayı seçerseniz, bunun yerine, kuyruk yöneticisini bu küme için uzak havuz olarak bulunduran bilgisayar tutmalarını (ya da tutacağını) tanımlamanız gerekir. Bir bilgisayarı uzak havuz olarak tanımlamak için, uzak bilgisayarın TCP/IP bilgisayar adını (ya da IP adresini) girin.

Bu bilgisayar henüz uzak havuz olmaya hazır olmasa da (örneğin, aşağıdaki nedenlerden biri için), uzak havuz olarak bir bilgisayarı yine de tanımlayabilirsiniz:

- IBM MQ ' u kurdun, ancak henüz yapılandırmadınız.
- IBM MQürününü henüz kurmadınız.

Ancak, kümenizi kullanmadan önce, Varsayılan Yapılanış sihirbazını kullanarak o makineyi uygun şekilde yeniden yapılandırmalısınız.

# <span id="page-12-0"></span>**Windowsiçin IBM MQ dosyasını kaldırma ya da değiştirme**

Kaldırma işlemi için ya da geçerli kuruluşunuzu değiştirmek için IBM MQ kuruluş programını kullanın.

# **Bu görev hakkında**

IBM MQ' u kaldırmak için aşağıdaki adımları tamamlayın.

# **Yordam**

1. **Başlat** > **Ayarlar** > **Denetim Panosu** > **Program Ekle ya da Kaldır**seçeneğini belirleyerek sihirbazı başlatın.

Listeden **IBM MQ** seçeneğini belirleyin.

- 2. **Değiştir** ya da **Kaldır**seçeneğini belirleyin.
	- IBM MQ kuruluş programını açmak için **Değiştir** düğmesini tıklatın ve Adım 3 'e ilerleyin.
	- Daha fazla etkileşim olmadan IBM MQ öğesini anında kaldırmak için **Kaldır** düğmesini tıklatın (kuyruk yöneticileri kaldırılmaz).
- 3. IBM MQ kuruluş programında aşağıdakilerden birini seçin:
	- **Değiştir** , IBM MQ özelliklerinden herhangi birini kurmayı ya da kaldırmayı seçmenize olanak tanır.
	- **Kaldır** , tüm IBM MQ program dosyalarını kaldırır. Ayrıca, kuyruk yöneticilerinizin ve nesnelerinin tümünü kaldırmayı da seçebilirsiniz.
- 4. Seçimlerinizi yaptıktan sonra, Installation summary (Kuruluş özeti) görüntülenir. Kurma ya da kaldırma işlemi kesinleştirilmeden önce, seçilen özellikler listesinin doğru olup olmadığını denetleyin.

### **Sonuçlar**

IBM MQ kaldırıldı ya da değiştirildi.

# **IBM MQ kuruluşunuzu doğrulamak için Postcard örneğini kullanma**

You can set up and use the Postcard sample application to verify a local installation or a server-to-server installation of IBM MQ, and test that the associated communication links are working properly.

# **Bu görev hakkında**

Kuruluş doğrulaması için Postcard uygulaması ve destekleyen Varsayılan Yapılanış sihirbazı, IBM MQ 9.1.0' den kullanımdan kaldırılmıştır.

Kuruluşunuzu doğrulamak için, Postcard örneğinin iki örneğini başlatır ve bu iki yönetim ortamı arasında, aynı bilgisayarda ya da farklı bağlantılı bilgisayarlarda olabilecek iletiler değiş tokuş edebilirsiniz.

# **Yordam**

- 1. Postcard örneğini başlatın:
	- a) Bir kartpostal başlatmak için doğru içerik görünümünü açın. Gezginde IBM MQ seçeneğini belirleyin.
	- b) Postcard uygulamasını başlatın.
		- IBM MQ Explorer **İçerik** görünümü sayfasında Hoş Geldiniz sayfasında **Başlatma Kartını Başlat** seçeneğini belirleyin.
	- c) Postcard örneği başlatıldığında, oturum açın ve bir takma ad girin; örneğin, Nick.

Daha fazla bilgi için, oturum açma iletişim kutusunda gelişmiş seçenekler vardır, bkz. [Signing-on](#page-13-0) .

2. Kartpostal gönder:

<span id="page-13-0"></span>Oturum açınca Nick' in bir takma adını seçmiş olun. Now you can send a postcard from Nick to another nickname, say Tim. Bunu, aynı bilgisayar üzerinde aynı kuyruk yöneticisini kullanarak ya da aynı bilgisayarda ya da başka bir bilgisayarda başka bir kuyruk yöneticisi kullanarak yapabilirsiniz:

- • [Bu bilgisayarda Tim aynı kuyruk yöneticisininde olduğunda](#page-14-0)
- • [Bu ya da başka bir bilgisayar üzerinde Tim başka bir kuyruk yöneticisinse](#page-15-0)
- 3. Kartpostal 'ın geldiğini doğrulayın.

Tim ' in kartpostal aldığından emin olun.

### **Sonuçlar**

Kartpostal başarılı bir şekilde geldiğinde, IBM MQ kurulumunuzun doğru biçimde çalıştığını biliyorsunuz.

#### **İlgili görevler**

[Kurma ve YapılandırmaIBM MQ](#page-4-0) IBM MQ' a hoş geldiniz. Bu yardım belgesi, IBM MQ' u kurarken ve yapılandırırken gerek duyabilirsiniz.

# **Kartpostal: Oturum açılıyor**

Kartpostal uygulaması Varsayılan Yapılanış kuyruğu yöneticisini ya da kendi oluşturduğunuz bir kuyruk yöneticisini kullanabilir.

# **Bu görev hakkında**

IBM MQ kuruluşunuzu doğrulamak için, Postcard örneğinin iki örneğini başlatır ve bu iki yönetim ortamı arasında, aynı bilgisayarda ya da farklı bağlantılı bilgisayarlarda olabilecek ileti alışverişi iletileri arasında yer almanıza yardımcı olur.

Postcard örneğini çalıştırdığınızda, Varsayılan yapılanış kuyruğu yöneticisini ya da kendi oluşturduğunuz bir kuyruk yöneticisini kullanabilirsiniz.

#### **Varsayılan yapılanış kuyruğu yöneticisinin kullanılması**

Yapılandırılan ilk kuyruk yöneticisini IBM MQkurulumunuza eklemek için Varsayılan Yapılanış sihirbazını kullanabilirsiniz. Bu sihirbazı kullanmaya ilişkin daha fazla bilgi için bkz. ["Varsayılan](#page-9-0) [yapılanış sihirbayla varsayılan yapılanışın yaratılması, görüntülenmesi ya da değiştirilmesi" sayfa 10.](#page-9-0)

Postcard 'ı göndermek için Varsayılan Yapılandırma kuyruk yöneticisinin kullanılması, Postcard örneğini kullanmanın en kolay yoludur ve aynı zamanda iki ya da daha fazla bilgisayar arasında Postcard göndermenin en kolay yoludur. İki ya da daha fazla bilgisayar arasında Postcard örneği kullanıyorsanız, tüm bilgisayarlarda Varsayılan Yapılanış sihirbazını çalıştırdığınızdan emin olun. Kuyruk yöneticisi ayarsız bir bilgisayarda Postcard örneğini başladığınızda, varsayılan Yapılanış sihirbazını başlatmak ya da Postcard 'ı kapatmak isteyip istemediğiniz sorulır.

**Not:** Varsayılan Yapılanış sihirbazını kullanarak bir küme oluşturursanız, kümedeki bilgisayarlardan birinin küme için havuzu barındırdığından ve diğer tüm bilgisayarların ilk bilgisayarı havuz olarak kullandığından emin olun; böylece tüm bilgisayarlar aynı kümede olur.

#### **Farklı bir kuyruk yöneticisinin kullanılması**

Postcard örneğini çalıştırdığınız bilgisayarda tanımlanmış başka kuyruk yöneticileriniz varsa, Postcard örneğinin kullandığı kuyruk yöneticisini seçebilirsiniz. Bir ya da daha çok bilgisayarda iki kuyruk yöneticisi arasında kartpostal göndermek istiyorsanız, kuruluşunuzda aşağıdaki koşulları karşıladığınızdan emin olun:

- Kuyruk yöneticileri aynı kümede yer alıyor.
- Kuyruk yöneticileri arasında belirtik bağlantılar yaratmış olmasınız.

# **Yordam**

• Varsayılan yapılanış kuyruğu yöneticisini kullan:

<span id="page-14-0"></span>a) İlk Postcard 'ın **Nickname** (Takma Ad) alanında, kartpostaları (örneğin, Nickgibi) göndermek için kullanılacak bir takma ad yazın; ikinci posta kartı ise, kart almak için kullanılacak bir takma adı yazın (örneğin, Tim).

Hangi takma isimlerin seçtidiği önemli değil.

b) Devam etmek için **Tamam** düğmesini tıklatın.

Kartpostal örneği, Varsayılan Yapılanış kuyruğu yöneticisini kullanarak iki takma ad arasında ileti alışverişi yapar.

- Farklı bir kuyruk yöneticisi kullan:
	- a) İlk Postcard 'ın **Nickname** (Takma Ad) alanında, kartpostaları (örneğin, Nickgibi) göndermek için kullanılacak bir takma ad yazın; ikinci posta kartı ise, kart almak için kullanılacak bir takma adı yazın (örneğin, Tim).

Hangi takma isimlerin seçtidiği önemli değil.

b) **Gelişmiş** onay kutusunu seçin.

İletişim kutusu daha fazla seçenek görüntülemek için genişletir.

- c) Genişletilmiş iletişim kutusunda, **Kuyruk yöneticisini posta kutusu olarak seç**' i tıklatın ve ardından listeden kuyruk yöneticisini seçin.
- d) Devam etmek için **Tamam** düğmesini tıklatın.

A local queue called postcard is automatically created on the queue manager that you selected. Aynı bilgisayarda ya da farklı bir bilgisayarda herhangi bir kartpostal, ileti göndermek için bu kuyruk yöneticisinin adını kullandığından emin olun. Kartpostal örneği, seçtiğiniz kuyruk yöneticisini kullanarak iki takma ad arasında ileti alışverişi yapar.

#### **İlgili görevler**

Kartpostal: Bir kuyruk yöneticisini kullanarak iletileri değiştirme Postcard örneğinin iki eşgörünümünü başlatabilir ve bir kuyruk yöneticisini kullanarak bunların arasında ileti gönderebilirsiniz.

[Kartpostal: İki kuyruk yöneticisi arasındaki iletileri değiştirme](#page-15-0)

Postcard örneğinin iki eşgörünümünü başlatabilir ve iki kuyruk yöneticisini kullanarak bunların arasında ileti gönderebilirsiniz.

#### **İlgili başvurular**

[Kartpostal: Kartpostal farklı tipleri arasındaki iletileri değiştirme](#page-16-0) Ürün ve işletim sistemlerinin farklı sürümlerinde, Postcard eşgörünümleri arasında ileti alışverişi yapabilirsiniz.

[Kartpostal: Kartpostallar nasıl çalışır](#page-16-0) Postcard örneğinin iç işlerinden oluşan bir açıklama.

# **Kartpostal: Bir kuyruk yöneticisini kullanarak iletileri değiştirme**

Postcard örneğinin iki eşgörünümünü başlatabilir ve bir kuyruk yöneticisini kullanarak bunların arasında ileti gönderebilirsiniz.

# **Bu görev hakkında**

Postcard örneğini [Signing on](#page-13-0)(Signing on) içinde açıklandığı gibi başlatırken, o posta kartı için kullanılacak bir takma ad belirlediniz (örneğin, Nick). Bu bilgisayardaki ikinci bir takma ada Postcard göndermek için, tek bir kuyruk yöneticisi kullanarak aşağıdaki adımları tamamlayın:

# **Yordam**

1. Nick 'in Postcard 'ı ekranınızın bir tarafına taşıyın, ardından ikinci bir Kartpostal başlatın.

2. İkinci Kartpostal için **Oturum Açma** iletişim kutusunda ikinci bir takma ad girin; örneğin, Tim.

- <span id="page-15-0"></span>3. Nick 'in Postcard üzerinde, ikinci bir takma ada sahip **Kime** alanını doldurun, Tim. Açık alanını boş bırakabilir ve Postcard bunu sizin için doldurabilir ya da "**On:**" sonrasında ileti kutusunun altında görebileceğiniz kuyruk yöneticisi adını yazabilirsiniz.
- 4. **İleti** kutusunu tıklatın, iletinizi yazın ve **Gönder**düğmesini tıklatın.
- 5. Mesajın ulaşmasını görmek için Tim 'in Postcard 'a bakın ve kartpostal kendisini görmek için iletiyi çift tıklatın.
- 6. Şimdi Tim 'i kullanarak Nick 'e bir posta kartı yollayın. Bu işlemi, Tim 'in listesine gelen iletiyi seçerek ve **Yanıtla**' yı tıklatarak kolayca yapabilirsiniz.

### **İlgili görevler**

[Kartpostal: Oturum açılıyor](#page-13-0)

Kartpostal uygulaması Varsayılan Yapılanış kuyruğu yöneticisini ya da kendi oluşturduğunuz bir kuyruk yöneticisini kullanabilir.

Kartpostal: İki kuyruk yöneticisi arasındaki iletileri değiştirme Postcard örneğinin iki eşgörünümünü başlatabilir ve iki kuyruk yöneticisini kullanarak bunların arasında ileti gönderebilirsiniz.

#### **İlgili başvurular**

[Kartpostal: Kartpostal farklı tipleri arasındaki iletileri değiştirme](#page-16-0) Ürün ve işletim sistemlerinin farklı sürümlerinde, Postcard eşgörünümleri arasında ileti alışverişi yapabilirsiniz.

[Kartpostal: Kartpostallar nasıl çalışır](#page-16-0)

Postcard örneğinin iç işlerinden oluşan bir açıklama.

# **Kartpostal: İki kuyruk yöneticisi arasındaki iletileri değiştirme**

Postcard örneğinin iki eşgörünümünü başlatabilir ve iki kuyruk yöneticisini kullanarak bunların arasında ileti gönderebilirsiniz.

# **Bu görev hakkında**

Postcard örneğini [Signing on](#page-13-0)(Signing on) içinde açıklandığı gibi başlatırken, o posta kartı için kullanılacak bir takma ad belirlediniz (örneğin, Nick). Bu bilgisayarda ya da başka bir bilgisayarda ikinci bir kuyruk yöneticiyseniz ve her iki kuyruk yöneticisi aynı kümede ya da iki kuyruk yöneticisi arasında iletişim kurmak için kanalların konfigürasyonunu tanımladıysanız, ikinci kuyruk yöneticisinde başka bir takma ada bir Kartpostal gönderebilirsiniz. İkinci bir takma ada kartpostal göndermek için aşağıdaki adımları tamamlayın:

# **Yordam**

- 1. İkinci kuyruk yöneticisinin yerine bağlı olarak, Nick 'in Postcard 'ı ya da başka bir bilgisayarı kullanmaya başladığınız bilgisayarda ikinci bir Kartpostal başlatın.
- 2. İkinci Postcard için Oturum açma iletişim kutusunda ikinci bir takma ad girin; örneğin, Tim.
- 3. Nick 'in Postcard 'ında aşağıdaki bilgileri yazın:
	- a) İkinci bir takma ada sahip **Kime** alanını doldurun; örneğin, Tim.
	- b) **On** (Açık) alanında, Tim 'in Postcard 'ın bulunduğu bilgisayarda kuyruk yöneticisi adının adını yazın. Bu adı bilmiyorsanız, Tim 'in Postcard 'ında, **On:**(Açık) işleminden sonra İleti kutusunun altına göz atınız. Diğer bir seçenek olarak, her iki kuyruk yöneticisi de varsayılan yapılanış kümesinde yer aldıysa, Tim 'in bilgisayarının kısa TCP/IP adını yazabilir ve Postcard bunu, Varsayılan Yapılanış sihirbazının yaptığı şekilde kuyruk yöneticisi adına da yazacaktır.

Özel bir kuyruk yöneticisi seçmek için **Gelişmiş**düğmesini tıklatın.

- 4. Nick 'in Postcard 'ında, iletinizi yazın ve **Gönder**düğmesini tıklatın.
- 5. İletinin geldiğini görmek için Tim 'in Postcard 'a bakın ve iletiyi görüntülemek için çift tıklatın.

<span id="page-16-0"></span>6. Şimdi Tim 'in bilgisayarından Nick 'e geri yollamayı dene. Bunu, Tim 'in listesine gelen iletiyi seçerek ve **Yanıtla**' yı tıklatarak yapabilirsiniz.

#### **İlgili görevler**

#### [Kartpostal: Oturum açılıyor](#page-13-0)

Kartpostal uygulaması Varsayılan Yapılanış kuyruğu yöneticisini ya da kendi oluşturduğunuz bir kuyruk yöneticisini kullanabilir.

[Kartpostal: Bir kuyruk yöneticisini kullanarak iletileri değiştirme](#page-14-0) Postcard örneğinin iki eşgörünümünü başlatabilir ve bir kuyruk yöneticisini kullanarak bunların arasında ileti gönderebilirsiniz.

#### **İlgili başvurular**

Kartpostal: Kartpostal farklı tipleri arasındaki iletileri değiştirme Ürün ve işletim sistemlerinin farklı sürümlerinde, Postcard eşgörünümleri arasında ileti alışverişi yapabilirsiniz.

Kartpostal: Kartpostallar nasıl çalışır Postcard örneğinin iç işlerinden oluşan bir açıklama.

# **Kartpostal: Kartpostal farklı tipleri arasındaki iletileri değiştirme**

Ürün ve işletim sistemlerinin farklı sürümlerinde, Postcard eşgörünümleri arasında ileti alışverişi yapabilirsiniz.

Aşağıda gösterildiği gibi, aşağıdaki farklı Postcard örnekleri arasında ileti alışverişi yapabilirsiniz:

- The Postcard sample on IBM MQ on Windows
- The Postcard sample on IBM MQ on other operating systems, such as Linux<sup>®</sup> or UNIX
- The MQI Postcard sample on previous versions of the product on Windows
- Ürünün önceki sürümlerindeki JMS Postcard örneği Windows' da
- The JMS Postcard sample on previous versions of the product on other operating systems, such as Linux or UNIX

#### **İlgili görevler**

[Kartpostal: Oturum açılıyor](#page-13-0)

Kartpostal uygulaması Varsayılan Yapılanış kuyruğu yöneticisini ya da kendi oluşturduğunuz bir kuyruk yöneticisini kullanabilir.

[Kartpostal: Bir kuyruk yöneticisini kullanarak iletileri değiştirme](#page-14-0) Postcard örneğinin iki eşgörünümünü başlatabilir ve bir kuyruk yöneticisini kullanarak bunların arasında ileti gönderebilirsiniz.

[Kartpostal: İki kuyruk yöneticisi arasındaki iletileri değiştirme](#page-15-0) Postcard örneğinin iki eşgörünümünü başlatabilir ve iki kuyruk yöneticisini kullanarak bunların arasında ileti gönderebilirsiniz.

#### **İlgili başvurular**

Kartpostal: Kartpostallar nasıl çalışır Postcard örneğinin iç işlerinden oluşan bir açıklama.

# **Kartpostal: Kartpostallar nasıl çalışır**

Postcard örneğinin iç işlerinden oluşan bir açıklama.

Aşağıdaki çizelge, Postcard örneği tarafından gerçekleştirilen işlevleri ve kodlamanın bunları nasıl gerçekleştirdiğini listelemektedir.

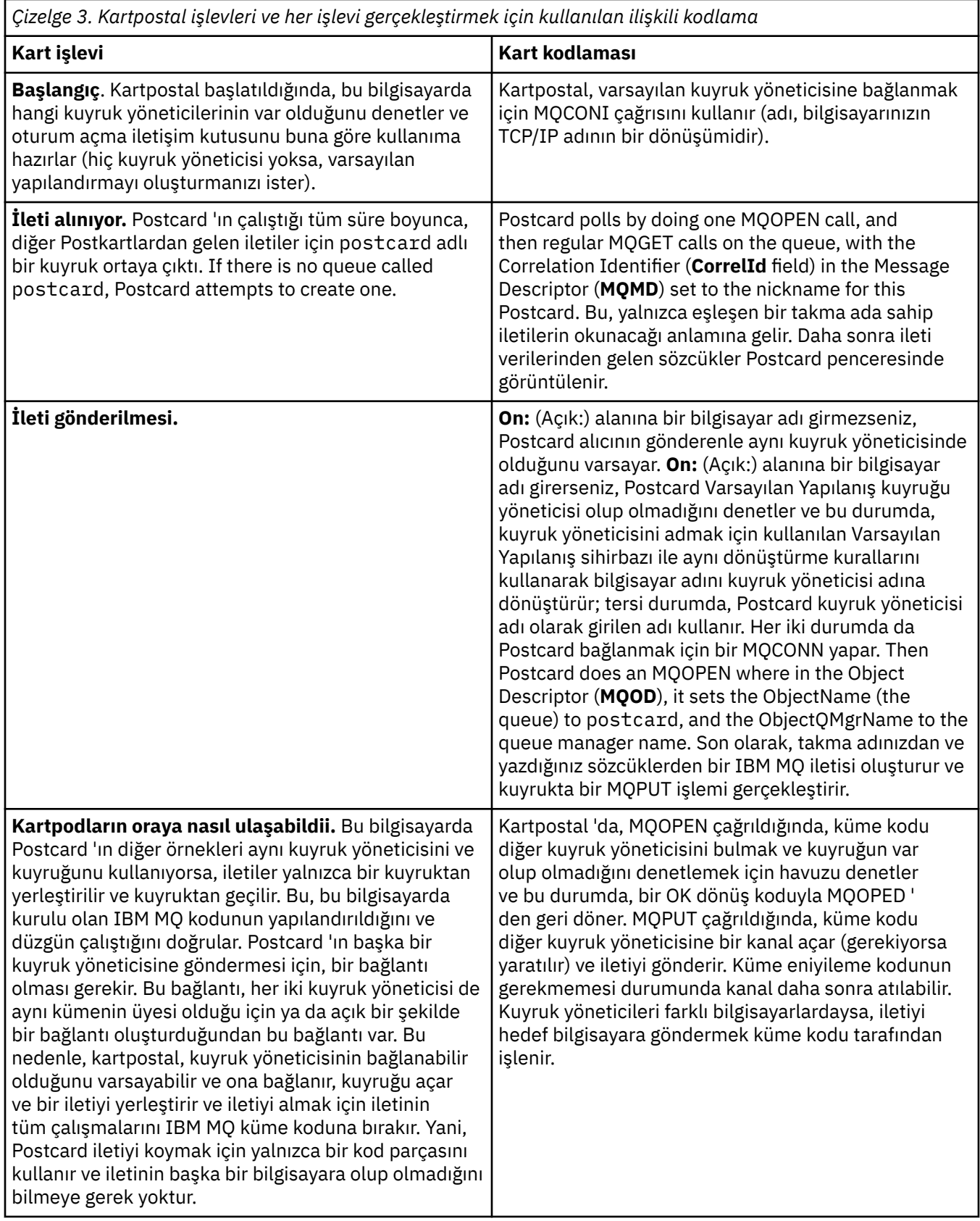

*Çizelge 3. Kartpostal işlevleri ve her işlevi gerçekleştirmek için kullanılan ilişkili kodlama (devamı var)*

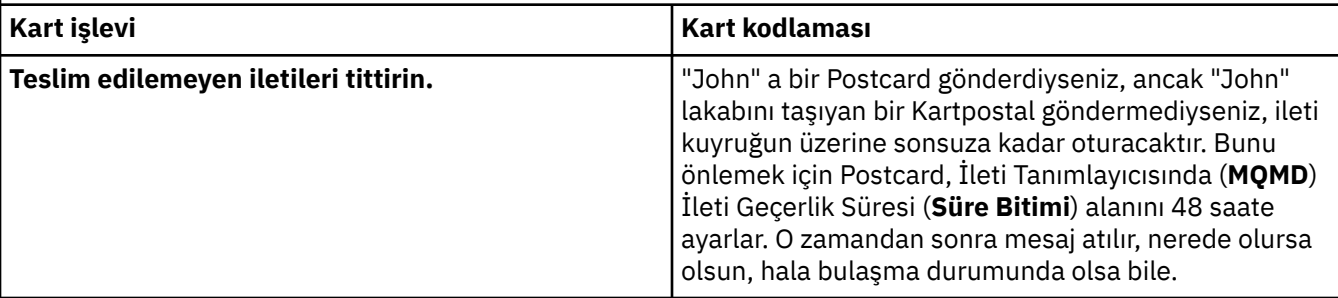

### **İlgili görevler**

[Kartpostal: Oturum açılıyor](#page-13-0)

Kartpostal uygulaması Varsayılan Yapılanış kuyruğu yöneticisini ya da kendi oluşturduğunuz bir kuyruk yöneticisini kullanabilir.

[Kartpostal: Bir kuyruk yöneticisini kullanarak iletileri değiştirme](#page-14-0)

Postcard örneğinin iki eşgörünümünü başlatabilir ve bir kuyruk yöneticisini kullanarak bunların arasında ileti gönderebilirsiniz.

[Kartpostal: İki kuyruk yöneticisi arasındaki iletileri değiştirme](#page-15-0)

Postcard örneğinin iki eşgörünümünü başlatabilir ve iki kuyruk yöneticisini kullanarak bunların arasında ileti gönderebilirsiniz.

#### **İlgili başvurular**

[Kartpostal: Kartpostal farklı tipleri arasındaki iletileri değiştirme](#page-16-0)

Ürün ve işletim sistemlerinin farklı sürümlerinde, Postcard eşgörünümleri arasında ileti alışverişi yapabilirsiniz.

IBM MQ GUI Sihirbazı-Yardım

# <span id="page-20-0"></span>**Özel notlar**

Bu belge, ABD'de kullanıma sunulan ürünler ve hizmetler için hazırlanmıştır.

IBM, bu belgede sözü edilen ürün, hizmet ya da özellikleri diğer ülkelerde kullanıma sunmayabilir. Bulunduğunuz yerde kullanıma sunulan ürün ve hizmetleri yerel IBM müşteri temsilcisinden ya da çözüm ortağından öğrenebilirsiniz. Bir IBM ürün, program ya da hizmetine gönderme yapılması, açık ya da örtük olarak, yalnızca o IBM ürünü, programı ya da hizmetinin kullanılabileceğini göstermez. Aynı işlevi gören ve IBM'in fikri mülkiyet haklarına zarar vermeyen herhangi bir ürün, program ya da hizmet de kullanılabilir. Ancak, IBM dışı ürün, program ya da hizmetlerle gerçekleştirilen işlemlerin değerlendirilmesi ve doğrulanması kullanıcının sorumluluğundadır.

IBM'in, bu belgedeki konularla ilgili patentleri ya da patent başvuruları olabilir. Bu belgenin size verilmiş olması, patentlerin izinsiz kullanım hakkının da verildiği anlamına gelmez. Lisansla ilgili sorularınızı aşağıdaki adrese yazabilirsiniz:

IBM Director of Licensing IBM Corporation North Castle Drive Armonk, NY 10504-1785 U.S.A.

Çift byte (DBCS) bilgilerle ilgili lisans soruları için, ülkenizdeki IBM'in Fikri Haklar (Intellectual Property) bölümüyle bağlantı kurun ya da sorularınızı aşağıda adrese yazın:

Intellectual Property Licensing Legal and Intellectual Property Law IBM Japan, Ltd. 19-21, Nihonbashi-Hakozakicho, Chuo-ku Tokyo 103-8510, Japonya

**Aşağıdaki paragraf, İngiltere ya da bu tür hükümlerin yerel yasalarla uyuşmadığı diğer ülkelerde geçerli değildir:** INTERNATIONAL BUSINESS MACHINES CORPORATION BU YAYINI, HAK İHLALİ YAPILMAYACAĞINA DAİR GARANTİLERLE TİCARİLİK VEYA BELİRLİ BİR AMACA UYGUNLUK İÇİN ZIMNİ GARANTİLER DE DAHİL OLMAK VE FAKS BUNLARLA SINIRLI OLMAMAK ÜZERE AÇIK YA DA ZIMNİ HİÇBİR GARANTİ VERMEKSİZİN "OLDUĞU GİBİ" ESASIYLA SAĞLAMAKTADIR. Bazı ülkeler bazı işlemlerde garantinin açık ya da örtük olarak reddedilmesine izin vermez; dolayısıyla, bu bildirim sizin için geçerli olmayabilir.

Bu yayın teknik yanlışlar ya da yazım hataları içerebilir. Buradaki bilgiler üzerinde düzenli olarak değişiklik yapılmaktadır; söz konusu değişiklikler sonraki basımlara yansıtılacaktır. IBM, önceden bildirimde bulunmaksızın, bu yayında açıklanan ürünler ve/ya da programlar üzerinde iyileştirmeler ve/ya da değişiklikler yapabilir.

Bu belgede IBM dışı Web sitelerine yapılan göndermeler kullanıcıya kolaylık sağlamak içindir ve bu Web sitelerinin onaylanması anlamına gelmez. Bu Web sitelerinin içerdiği malzeme, bu IBM ürününe ilişkin malzemenin bir parçası değildir ve bu tür Web sitelerinin kullanılmasının sorumluluğu size aittir.

IBM'e bilgi ilettiğinizde, IBM bu bilgileri size karşı hiçbir yükümlülük almaksızın uygun gördüğü yöntemlerle kullanabilir ya da dağıtabilir.

(i) Bağımsız olarak yaratılan programlarla, bu program da içinde olmak üzere diğer programlar arasında bilgi değiş tokuşuna ve (ii) değiş tokuş edilen bilginin karşılıklı kullanımına olanak sağlamak amacıyla bu program hakkında bilgi sahibi olmak isteyen lisans sahipleri şu adrese yazabilirler:

IBM Corporation Yazılım Birlikte Çalışabilirlik Koordinatörü, Bölüm 49XA 3605 Highway 52 N

<span id="page-21-0"></span>Rochester, MN 55901 U.S.A.

Bu tür bilgiler, ilgili kayıt ve koşullar altında ve bazı durumlarda bedelli olarak edinilebilir.

Bu belgede açıklanan lisanslı program ve bu programla birlikte kullanılabilecek tüm lisanslı malzeme, IBM tarafından, IBM Müşteri Sözleşmesi, IBM Uluslararası Program Lisansı Sözleşmesi ya da eşdeğer herhangi bir sözleşmenin kayıt ve koşulları altında sağlanır.

Burada belirtilen performans verileri denetimli bir ortamda elde edilmiştir. Bu nedenle, başka işletim ortamlarında çok farklı sonuçlar alınabilir. Bazı ölçümler geliştirilme düzeyindeki sistemlerde yapılmıştır ve bu ölçümlerin genel kullanıma sunulan sistemlerde de aynı olacağı garanti edilemez. Ayrıca, bazı sonuçlar öngörü yöntemiyle elde edilmiş olabilir. Dolayısıyla, gerçek sonuçlar farklı olabilir. Bu belgenin kullanıcıları, kendi ortamları için geçerli verileri kendileri doğrulamalıdırlar.

IBM dışı ürünlerle ilgili bilgiler, bu ürünleri sağlayan firmalardan, bu firmaların yayın ve belgelerinden ve genel kullanıma açık diğer kaynaklardan alınmıştır. IBM bu ürünleri sınamamıştır ve IBM dışı ürünlerle ilgili performans doğruluğu, uyumluluk gibi iddiaları doğrulayamaz. IBM dışı ürünlerin yeteneklerine ilişkin sorular, bu ürünleri sağlayan firmalara yöneltilmelidir.

IBM'in gelecekteki yönelim ve kararlarına ilişkin tüm bildirimler değişebilir ve herhangi bir duyuruda bulunulmadan bunlardan vazgeçilebilir; bu yönelim ve kararlar yalnızca amaç ve hedefleri gösterir.

Bu belge, günlük iş ortamında kullanılan veri ve raporlara ilişkin örnekler içerir. Örneklerin olabildiğince açıklayıcı olması amacıyla kişi, şirket, marka ve ürün adları belirtilmiş olabilir. Bu adların tümü gerçek dışıdır ve gerçek iş ortamında kullanılan ad ve adreslerle olabilecek herhangi bir benzerlik tümüyle rastlantıdır.

#### YAYIN HAKKI I İSANSI $\cdot$

Bu belge, çeşitli işletim platformlarında programlama tekniklerini gösteren, kaynak dilde yazılmış örnek uygulama programları içerir. Bu örnek programları, IBM'e herhangi bir ödemede bulunmadan, örnek programların yazıldığı işletim altyapısına ilişkin uygulama programlama arabirimiyle uyumlu uygulama programlarının geliştirilmesi, kullanılması, pazarlanması ya da dağıtılması amacıyla herhangi bir biçimde kopyalayabilir, değiştirebilir ve dağıtabilirsiniz. Bu örnekler her koşul altında tüm ayrıntılarıyla sınanmamıştır. Dolayısıyla, IBM bu programların güvenilirliği, bakım yapılabilirliği ya da işlevleri konusunda açık ya da örtük güvence veremez.

Bu bilgileri elektronik kopya olarak görüntülediyseniz, fotoğraflar ve renkli resimler görünmeyebilir.

# **Programlama arabirimi bilgileri**

Programlama arabirimi bilgileri (sağlandıysa), bu programla birlikte kullanılmak üzere uygulama yazılımları yaratmanıza yardımcı olmak üzere hazırlanmıştır.

Bu kitap, müşterinin WebSphere MQhizmetlerini edinmek üzere program yazmasına olanak tanıyan, amaçlanan programlama arabirimlerine ilişkin bilgiler içerir.

Ancak, bu bilgiler tanılama, değiştirme ve ayarlama bilgilerini de içerebilir. Tanılama, değiştirme ve ayarlama bilgileri, uygulama yazılımlarınızda hata ayıklamanıza yardımcı olur.

**Önemli:** Bu tanılama, değiştirme ve ayarlama bilgilerini bir programlama arabirimi olarak kullanmayın; bu, değişiklik söz konusu olduğunda kullanılır.

# **Ticari Markalar**

IBM, IBM logosu, ibm.com, IBM Corporation 'ın dünya çapında birçok farklı hukuk düzeninde kayıtlı bulunan ticari markalarıdır. IBM ticari markalarının güncel bir listesini Web üzerinde "Telif hakkı ve ticari marka bilgileri"www.ibm.com/legal/copytrade.shtmladresinde bulabilirsiniz. Diğer ürün ve hizmet adları IBM'in veya diğer şirketlerin ticari markaları olabilir.

Microsoft ve Windows, Microsoft Corporation'ın ABD ve/veya diğer ülkelerdeki ticari markalarıdır.

UNIX, The Open Group şirketinin ABD ve diğer ülkelerdeki tescilli ticari markasıdır.

Linux, Linus Torvalds'ın ABD ve/ya da diğer ülkelerdeki tescilli ticari markasıdır.

Bu ürün, Eclipse Project (http://www.eclipse.org/) tarafından geliştirilen yazılımları içerir.

Java ve Java tabanlı tüm markalar ve logolar, Oracle firmasının ve/ya da iştiraklerinin markaları ya da tescilli markalarıdır.

IBM MQ GUI Sihirbazı-Yardım

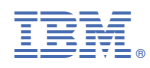

Parça numarası: